# **SwyxPhone L62 QUICKSTART SwyxPhone L62 QUICKSTART**

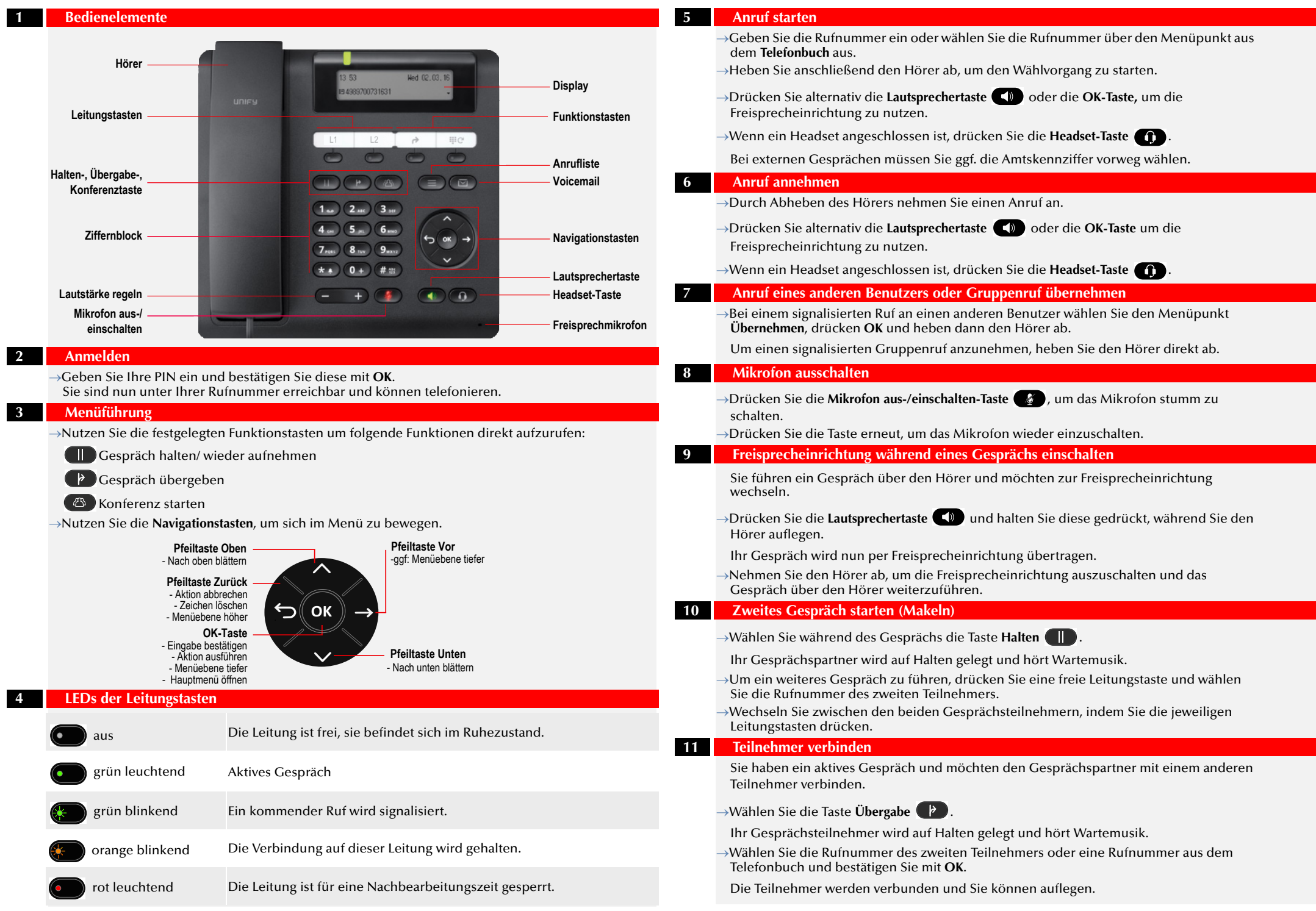

# **SwyxPhone L62 QUICKSTART SwyxPhone L62 QUICKSTART**

# **12 Konferenz starten**

Sie führen zwei Gespräche auf zwei Leitungen und möchten eine Konferenz einleiten.

Drücken Sie die Taste **Konferenz** .

Sie sind nun in einer Konferenz mit beiden Teilnehmern.

## **13 Rückruf bei Besetzt**

- Hören Sie das Besetzt-Zeichen bei einem internen Teilnehmer, wählen Sie den Menüpunkt **Rückrufwunsch** und bestätigen mit **OK**.
- $\rightarrow$ Ist der Teilnehmer wieder frei, so wird dies über ein akustisches Signal angezeigt, und im Display erscheint die Meldung **Rückruf annehmen**.
- $\rightarrow$ Heben Sie den Hörer ab, um mit dem Teilnehmer verbunden zu werden.

Haben Sie einen Rückruf bei Besetzt nicht angenommen, so erscheint im Display die Liste **Verpasste Rückrufe**.

# **14 Sprachnachrichten abhören**

Neue Sprachnachrichten werden im Display angezeigt und Ihnen außerdem per E-Mail zugestellt.

→Drücken Sie die Taste **Voicemail (DET)**, um die Sprachnachrichten abzuhören. Folgen Sie den Anweisungen des Ansagenassistenten.

# **15 Wahlwiederholung**

Drücken Sie die Funktionstaste **Wahlwiederholung** .

Es werden die letzten 20 gewählten Rufnummern angezeigt.

Nehmen Sie den Hörer ab und drücken Sie anschließend die Funktionstaste **Wahlwiederholung**.

Die zuletzt gewählte Rufnummer wird sofort gewählt.

# **16 Rufumleitungen einrichten und aktivieren**

→Drücken Sie die Funktionstaste Rufumleitung <sup>[\*</sup>, um die sofortige Rufumleitung aller

Rufe zu Ihrer Voicemail zu aktivieren/deaktivieren.

→Bei der Aktivierung leuchtet die Funktionstaste **Rufumleitung** dauerhaft.

Um die Rufumleitungen zu konfigurieren,

- wählen Sie im Hauptmenü den Menüpunkt **4 > Umleitungen** und wählen Sie die Umleitungsart, die sie bearbeiten möchten (sofort, bei besetzt, verzögert).
- Legen Sie fest, ob ein Anruf zur Voicemail oder zu einer Rufnummer umgeleitet werden soll.
- Bestätigen Sie Ihre Eingabe mit **OK**.

## **17 Leitungstasten**

Sie können festlegen, welche Rufe auf welcher Leitung Ihres SwyxPhone eingehen.

- Wählen Sie im Hauptmenü den Menüpunkt **8 > Konfiguration** | **3 > Leitungen**.
- Wählen Sie die Leitung aus, die Sie konfigurieren möchten und bestätigen Sie mit **OK**.
- Sie können nun Einstellungen für ein- und ausgehende Rufe vornehmen und jede Leitung für eine Nachbearbeitungszeit nach dem Gespräch sperren.

# **18 Funktionstasten belegen**

- Die **Funktionstasten** des Tischtelefons sind voreingestellt. Sie können die Tasten mit Ihren gewünschten Funktionen belegen.
- Wählen Sie im Hauptmenü den Menüpunkt **8 > Konfiguration |4 > Funktionstasten**.
- Drücken Sie die Funktionstaste, die Sie konfigurieren möchten.

Auf dem Display wird angezeigt, welche Funktion diese Taste besitzt.

Wählen Sie mit den Pfeiltasten den Menüpunkt **1 > Bearbeiten** und dann die gewünschte Funktion und bestätigen Sie die Auswahl mit **OK**.

Es stehen Ihnen folgende Funktionen zur Verfügung:

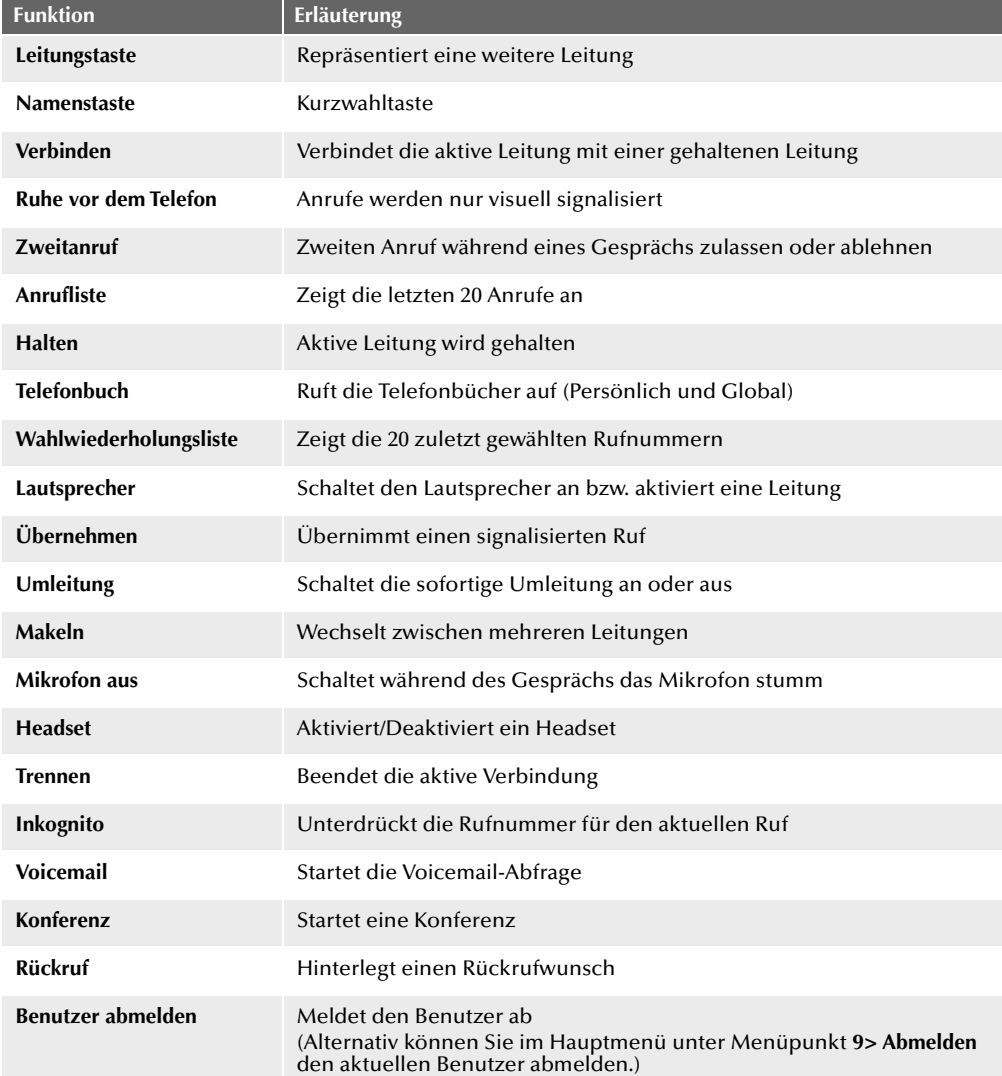

Alle genannten Produkt- und Markennamen sind eingetragene Warenzeichen ihrer Hersteller. 12/2017 - Technische Änderungen vorbehalten

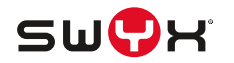